## **Les modalités de dépôt sur le portail Chorus Pro**

## 1 ) Créer son compte sur CHORUS PRO

Le dépôt des demandes de paiement implique, au préalable, pour tous les prestataires, la création et l'activation d'un compte sur CHORUS PRO. Le rattachement de votre structure à votre compte doit se faire obligatoirement avec votre numéro de SIRET.

## Informations pratiques :

Création du compte utilisateur de l'entreprise sur CHORUS PRO **[en cliquant ici :](https://chorus-pro.gouv.fr/cpp/utilisateur?execution=e1s1)** https://chorus-pro.gouv.fr/cpp/utilisateur?execution=e1s1

Les guides utilisateurs détaillés sont disponibles **[en cliquant ici](https://communaute.chorus-pro.gouv.fr/emetteur-de-factures-electroniques/)**

https://communaute.chorus-pro.gouv.fr/emetteur-de-factures-electroniques/

## 2) Déposer ses factures sur CHORUS PRO

Le dépôt de vos factures sur le portail CHORUS PRO, à destination du SDeau50, devra comporter obligatoirement les informations suivantes :

Le numéro de SIRET suivant (qui identifiera le SDeau50 en tant que destinataire de la facture) que vous trouverez sur le bon de commande transmis par les services ou les CLEP. Ce code SIRET est relatif au budget concerné indiqué sur le bon de commande :

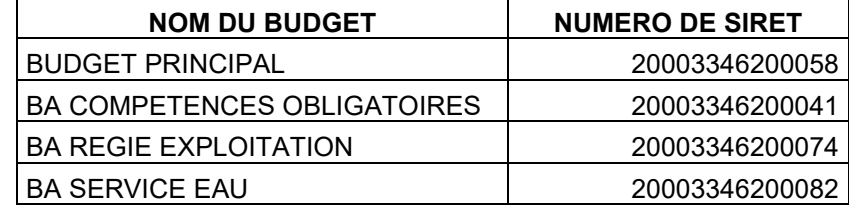

- la date de réalisation (si prestation de service) ou la date de livraison (si marchandise) ;
- Le code service émetteur que vous trouverez sur le bon de commande transmis par les services ou les CLEP du SDeau50 sont rappelés ci-dessous

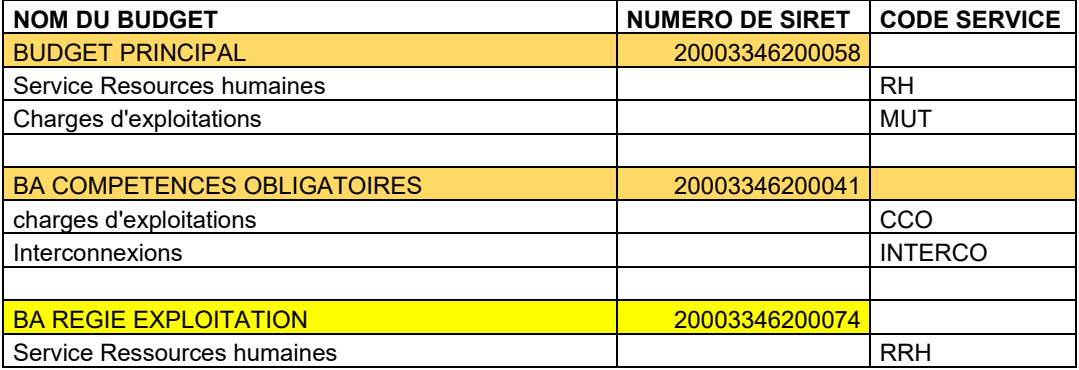

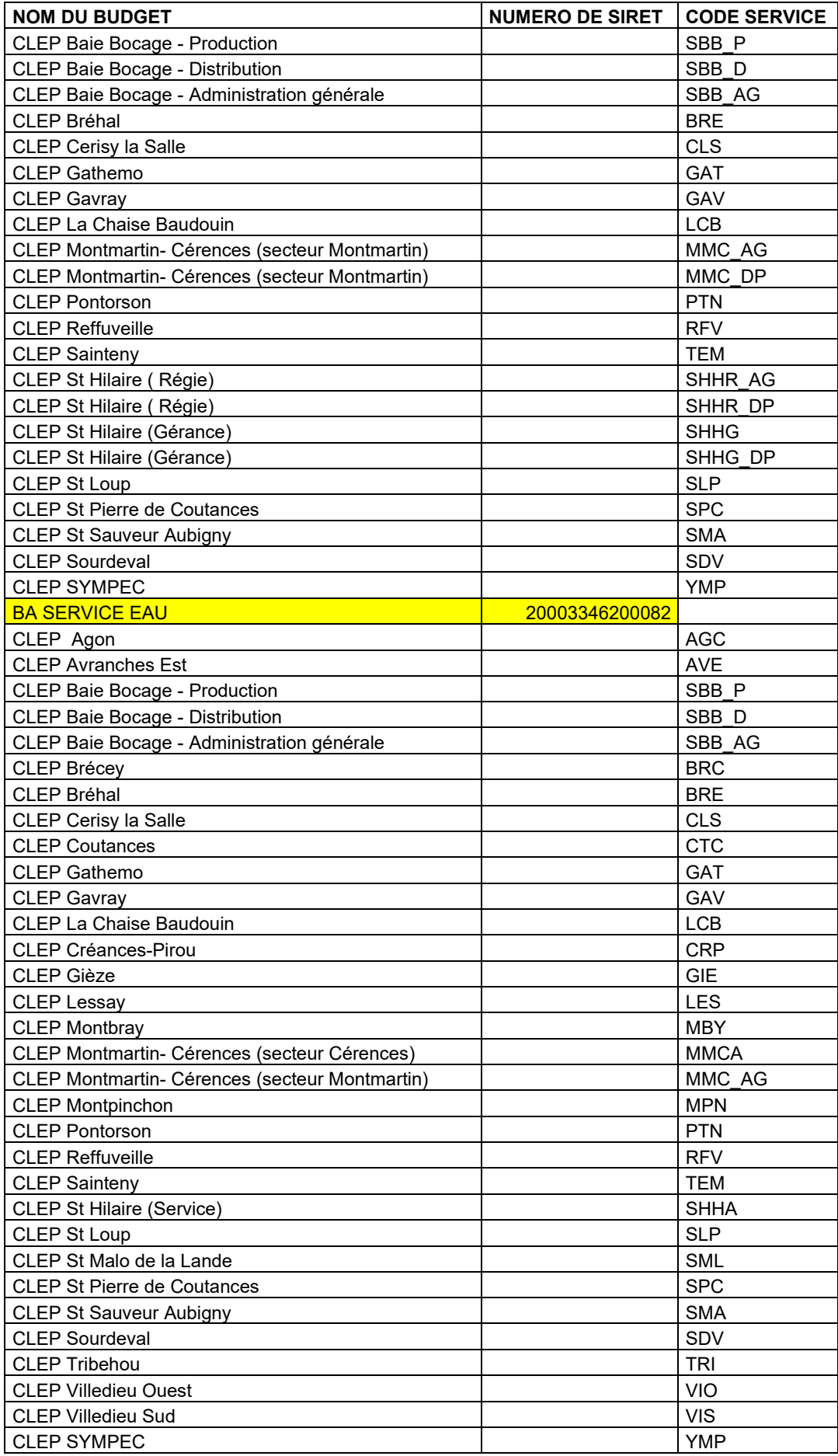

**Certaines prestations (ex. maintenance annuelle, location immobilière…) ne font pas l'objet de bon de commande mais d'un engagement annuel. Dans ce cas, le service comptable du CLEP vous transmettra en début d'année, le code service émetteur ainsi que le n° de SIRET du budget concerné.**

Toute facture déposée sur CHORUS PRO : sans code service émetteur sur le mauvais code SIRET sera **REJETÉE.**